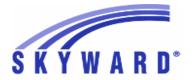

#### Release Notes

#### List of Versions Included in this listing: 05.17.06.00.08

### **Notes for Addendum** 05.17.06.00.08

#### State Reporting or Related

Multiple States

#### Food Service

#### Web Student Management\Food Service\Payor

Web Student Management\Food Service\Payor\Customer Maintenance\Direct Certification\Direct **Certification Processes\Import Certification Information** 

- WS\FS\PM\DC\IE\IM
- 1 All Users: The Food Service Direct Certification Import now prevents a reduction in benefits if a student has a manual application for a free lunch code in the current year and then a Direct Certification import runs with a Medicaid Reduced eligibility code.

Enhancement Proj#3431152

#### FL State Related

#### FL State Related - Business Management System

#### Web Human Resources\Employee\Product Setup

Web Human Resources\Employee\Product Setup\Utilities\Florida Education Identifier (FLEID) **Utilities\Export FLEID File** 

- WH\EP\PS\UT\FI\EX
- 1 Florida Users: The Export FLEID File template now provides an option to include Reference type employees in the export file.

Enhancement Proj#3440828

#### FL State Related - Student Management System

#### Web Student Management\Federal-State Reporting\Florida State Reporting

Web Student Management\Federal-State Reporting\Florida State Reporting\Legacy Ed-Fi\Ed-Fi\Extract Data

- WS\SR\FL\EF\EF\ED
- 1 Florida Users: The Ed-Fi API (beta option) has been updated with an option to use Gradebook grades when grades have not been posted. The posted grade will be used when both posted and Gradebook grades exist for the same grade bucket.

**Enhancement** 

Proj#3172403

#### Web Student Management\Federal-State Reporting\Florida State Reporting\Other Exports\McKay PrePayment Verification Data\View Exported Files\Save Locally for Submission

- WS\SR\FL\OE\MP\VS
- 1 Florida Users: The McKay Prepayment submission now exports files correctly. This update has allowed for position 156 to properly export the Survey Period value in the file and include the School Year and Survey Period values in the export file name.

<sup>\*</sup> State-UG = User Group Enhancement

Addendum: 05.17.06.00.08 System: State Reporting or Related - FL State Related Module\Area: FL State Related

Access Path: Web Student Management\Federal-State Reporting\Florida State Reporting

### Web Student Management\Federal-State Reporting\Florida State Reporting\Other Exports\EOC Pre-ID Data\Export EOC Pre-ID Data

- WS\SR\FL\OE\SE\ES
- 1 Florida Users: The Fall FSA EOC (Algebra 1, Geometry) Pre-ID submission and Fall FSA ELA (Reading, Writing) Pre-ID submission for 2017 have been updated.
- 2 Florida Users: The Fall NGSSS EOC (Biology, History, Civics)
  Pre-ID Submission and the Fall FCAT 2.0 Reading Retake Pre-ID
  Submission for 2017 have been updated.

  Enhancement
  Proj#3435560

### Web Student Management\Federal-State Reporting\Florida State Reporting\Surveys\Extract\Extract Survey Data

- WS\SR\FL\SU\EX\ES
- 1 Florida Users: The WDIS 2017/18 changes have been implemented to now include the Adult HS Diploma field on the Adult Student screen. The following fields are no longer collected and have been removed from the extract, maintain, and export: Adult Rural Resident, Level of Schooling, and Veteran Student Indicator.

Enhancement Proj#3400946

**Enhancement** 

Proi#3433132

2 - Florida Users: The CTE Dual Enrollment Course Location field has been added to section, along with the User-Defined course report, and can be updated in mass through the Mass Change Course Master fields utility. Enhancement Proi#3433858

### Web Student Management\Federal-State Reporting\Florida State Reporting\Surveys\Verification\Extracted Data Report

- WS\SR\FL\SU\VE\ED
- 1 Florida Users: Gifted Eligibility and District Name codes and several Survey Reject Edits have been updated.

Enhancement Proj#3424747

#### Special Education

#### Web Student Management\Students\Student Browse

Web Student Management\Students\Student Browse\Profile Tabs\Special Ed Tab \Special Ed Tabs\Exceptional Student Education

- WS\ST\TB\SE\TB\EX
- 1 Florida Users:

FL-UG Correction
Proj#3284194+

- 1. The Evaluation tab display of the Case Due Date now updates immediately when changes are made to the Calendar Days.

  2. The Audit Case Due Date utility was added to the Special.
- 2. The Audit Case Due Date utility was added to the Special Education utilities to provide an additional check for the Case Due calculation.

#### **Test Scores**

## Web Student Management\Students\Student Browse Web Student Management\Students\Student Browse\Profile Tabs\Test Scores

- WS\ST\TB\TT
- 1 Florida Users: Logic for Date Passed and EOC Assessment requirements have been updated to allow the FSAA tests (Test State Code of FA1 or FA2) to satisfy them.

<sup>\*</sup> State-UG = User Group Enhancement

Addendum: 05.17.06.00.08 System: State Reporting or Related - ID State Related Module\Area: Special Education

Access Path: Web Student Management\Student Services\Special Education

#### ID State Related

#### **ID State Related - Student Management System**

#### Special Education

#### Web Student Management\Student Services\Special Education

Web Student Management\Student Services\Special Education\Special Ed Tabs\IEP Information\IEP Information Secured Items\IEP Forms\Idaho Forms

- WS\SS\SE\TB\IE\SI\IF\ID

 Idaho Users: The Special Education IEP Team Member Excusal form was added. Enhancement Proj#3343650

#### IL State Related

#### IL State Related - Student Management System

#### **Enrollment**

#### Web Student Management\Students\Product Setup

Web Student Management\Students\Product Setup \Utilities\Mass Change Entry\Withdrawal Records\E\W General Information - Mass Change

- WS\ST\PS\UT\EW\GI

1 - Illinois Users: The E/W General Information - Mass Change utility can now mass change the SIS % Override value on an entry/withdrawal record. Enhancement Proj#3397708+

#### Health Records

#### Web Student Management\Office\Health Records

Web Student Management\Office\Health Records\Vaccinations \Compliance Groups

- WS\OF\HR\VA\CG

1 - Illinois Users: The minimum age requirements have been updated for the Meningococcal immunization for the 2018 school year.

Enhancement Proj#3440128

### Web Student Management\Federal-State Reporting\Illinois State Reporting

Web Student Management\Federal-State Reporting\Illinois State Reporting\Product Setup\Codes\Maintain State-Defined Codes

- WS\SR\IL\PS\CO\MS

1 - Illinois Users: IPEDs code, 149514 Trinity International University, has been added.

Enhancement Proj#3427199

### Web Student Management\Federal-State Reporting\Illinois State Reporting\Student Information System\Export SIS Data

- WS\SR\IL\SI\ES

1 - Illinois Users: The Demographics and Early Childhood file type value has been updated to include "V2."

Enhancement Proj#3458395

2 - Illinois Users: The SIS Exit Collection has been updated for the 2017-18 school year and will now handle the new attendance related fields (Days Present, Excused Abs, and Unexcused Abs).

**Enhancement** Proj#3405487

#### Year End

#### Web Student Management\Office\Year End

Web Student Management\Office\Year End\Wizard Selection\Year Start Utilities

- WS\OF\YE\SY\YS

1 - Illinois Users: Since the Resident School Number only copies when the Resident District is the same as the District Code, text has been added to the year end option to explain that.

<sup>\*</sup> State-UG = User Group Enhancement

Addendum: 05.17.06.00.08 System: State Reporting or Related - IN State Related Module\Area: Academic Standards

Access Path: Web Student Management\Office\Curriculum & Assessment

#### IN State Related

#### IN State Related - Student Management System

#### Academic Standards

#### Web Student Management\Office\Curriculum & Assessment

Web Student Management\Office\Curriculum & Assessment\Academic Standards\Academic Standard Sets

- WS\OF\CA\AS\AS

 Indiana Users: Academic Standards for Science and Computer Science have been added. Enhancement Proj#2713935

#### Web Student Management\Office\Health Records

Web Student Management\Office\Health Records\Vaccinations \Product Setup\Utilities\IN CHIRP Data Transfer\IN CHIRP Data Transfer Utility

- WS\OF\HR\VA\PS\UT\IN\CH

1 - Indiana Users: CHIRP will not import duplicate vaccine dose dates from a linked vaccine within a vaccination.

Enhancement Proj#3435296

# Web Student Management\Federal-State Reporting\Indiana State Reporting

Web Student Management\Federal-State Reporting\Indiana State Reporting\Other Exports\Inters Report

- WS\SR\IN\OE\IN

1 - Indiana Users: Class Selection ranges have been added to the Mass
 Add Students to Voc Ed utility and the ability to run by processing list
 has been added for Inters.

### Web Student Management\Federal-State Reporting\Indiana State Reporting\Product Setup\Codes\Maintain State-Defined Codes

- WS\SR\IN\PS\CO\MS

1 - Indiana Users: Language code, 423 - Kaqchikel, has been added.

Enhancement Proj#3429460

#### KS State Related

#### KS State Related - Student Management System

#### Special Education

#### Web Student Management\Student Services\Special Education

Web Student Management\Student Services\Special Education\Special Ed Tabs\IEP Information\IEP Information Tab

- WS\SS\SE\TB\IE\IE

1 - Kansas Users: The Special Education module now allows IEPs to be marked as Stay-Put, which allows their duration to exceed a year and locks them down. Only those with security to the new Stay-Put IEP menu ID can modify the IEP or its placements and forms. Enhancement Proj#3392364

#### MA State Related

#### MA State Related - Student Management System

#### Discipline

#### Web Student Management\Office\Discipline

Web Student Management\Office\Discipline\Entry by Incident

- WS\OF\DI\DI

1 - Massachusetts Users: The "Return Date" field on the Discipline Action has been relabeled as "Discipline End Date."

<sup>\*</sup> State-UG = User Group Enhancement

Addendum: 05.17.06.00.08 System: State Reporting or Related - MA State Related Module\Area: MA State Related

Access Path: Web Student Management\Federal-State Reporting\Massachusetts State Reporting

# Web Student Management\Federal-State Reporting\Massachusetts State Reporting

Web Student Management\Federal-State Reporting\Massachusetts State Reporting\Data Collection\Data Collection\Extract State Data

- WS\SR\MA\DC\DC\ES
- 1 Massachusetts Users: State Data Collection updates for 2017/18 school year.

Enhancement Proj#3414365

#### MI State Related

MI State Related - Student Management System

Web Student Management\Students\Student Browse

Web Student Management\Students\Student Browse\Profile Tabs\Special Programs Tab\Special Programs Tabs\Section 31A

- WS\ST\TB\SP\TB\SI
- 1 Michigan Users: The MI Section 31A services listing has been updated for the 2018 school year.

Enhancement Proj#3383089

#### MN State Related

MN State Related - Business Management System

#### Account Management

Financial Management\Account Management\State Process

Financial Management\Account Management\State Process\State Control Files\Load GRIDs to local hard drive

- FM\AM\SP\SC\LG (PaC)
- 1 Minnesota Users: The UFARS Codes and Grids have been updated for the 2016-2017 and 2017-2018 reporting years. After loading the addendum, you will need to run the "Load UFARS to Local Hard Drive" and the "Load GRIDs to Local Hard Drive" processes. The updated files will be located in your Skyward "dbdsend" folder. The new UFARS version number is 16.17.08.01 for 2016-2017, and 17.18.08.01 for 2017-2018.

Enhancement Proi#3439597

#### NJ State Related

**NJ State Related - Student Management System** 

Web Student Management\Federal-State Reporting\New Jersey State Reporting

Web Student Management\Federal-State Reporting\New Jersey State Reporting\NJ SMART\Extract Data

- WS\SR\NJ\NJ\ED
- 1 New Jersey Users: NJSMART has been updated for the 2018 school year changes, including changes to the Military Connected valid values and the Homeless Indicator. Values for the NJ ELL Status field have been updated and checkboxes for Unaccompanied Youth and Parent/Guardian Birth Place Refusal have been added.

Enhancement Proi#3399456

#### NM State Related

**NM State Related - Business Management System** 

### Web Human Resources\Federal-State Reporting\New Mexico State Reporting

Web Human Resources\Federal-State Reporting\New Mexico State Reporting\Retirement

- WH\SR\NM\RT
- 1 New Mexico Users: Line numbering for lines VII IX has been corrected on Retirement Form 100. The verbiage for lines VII IX has also been updated.

<sup>\*</sup> State-UG = User Group Enhancement

Addendum: 05.17.06.00.08 System: State Reporting or Related - NM State Related Module\Area: NM State Related

Access Path: Web Student Management\Federal-State Reporting\New Mexico State Reporting

#### NM State Related - Student Management System

### Web Student Management\Federal-State Reporting\New Mexico State Reporting

Web Student Management\Federal-State Reporting\New Mexico State Reporting\STARS\Export Extracted STARS Data

- WS\SR\NM\ST\EE
- 1 New Mexico Users: The Programs Fact Participation and Program codes have been updated for 2018. The Class Period field has been added to the STARS Course Instructor extract for 2018.

**Enhancement** Proj#3433983

2 - New Mexico Users: A Class Period field has been added to the New Mexico State Specific Area of the Section Master. The field was also added to the Course Report by Course and the Mass Change Course Master Fields utility. Enhancement Proj#3434220

#### PA State Related

#### PA State Related - Business Management System

### Web Human Resources\Federal-State Reporting\Pennsylvania State Reporting

Web Human Resources\Federal-State Reporting\Pennsylvania State Reporting\Product Setup\Utilities\PIMS User Defined Screens

- WH\SR\PA\PS\UT\UD
- 1 Pennsylvania Users: The utility to create the PA PIMS UDS/Custom Form has been updated to comply with the current state specifications. Running the utility will update the valid options for the Job Description field.

Enhancement Proj#3392303

#### PA State Related - Student Management System

### Web Student Management\Federal-State Reporting\Pennsylvania State Reporting

Web Student Management\Federal-State Reporting\Pennsylvania State Reporting\PIMS\Export Extracted PIMS Data

- WS\SR\PA\PM\EE
- 1 Pennsylvania Users: The PIMS Staff Student Subtest has been updated. The Responsibility Weight calculation will now only include classes for teachers who are scheduled to teach the class while the student is enrolled in the class.

Enhancement Proi#3317865

#### SD State Related

#### SD State Related - Student Management System

#### Special Education

#### Web Student Management\Student Services\Special Education

Web Student Management\Student Services\Special Education\Special Ed Tabs\IEP Information\IEP Information Tab

- WS\SS\SE\TB\IE\IE
- 1 South Dakota Users: State Special Education Therapy and Service Hours now allow two decimal places for entry.

<sup>\*</sup> State-UG = User Group Enhancement

Addendum: 05.17.06.00.08 System: State Reporting or Related - TN State Related Module\Area: TN State Related

Access Path: Web Student Management\Federal-State Reporting\Tennessee State Reporting

#### TN State Related

#### TN State Related - Student Management System

### Web Student Management\Federal-State Reporting\Tennessee State Reporting

Web Student Management\Federal-State Reporting\Tennessee State Reporting\Educational Information System\Export EIS Data

- WS\SR\TN\EI\EI

1 - Tennessee Users: The EIS Export: 2017-18 All Records scheduled task has been updated to start on 08/10/2017 and all other 2017-18 EIS tasks have been updated to end on 08/09/2017.

**Enhancement** Proj#3433047

#### TX State Related

#### TX State Related - Student Management System

#### Food Service

#### Web Student Management\Food Service\Payor

Web Student Management\Food Service\Payor\Customer Maintenance\Direct Certification\Direct Certification Processes\Import Certification Information

- WS\FS\PM\DC\IE\IM

1 - Texas Users: The Food Service Import Direct Certification was updated to match the 2017-18 state layout.

Enhancement Proj#3404390

#### Import/Export

#### Web Student Management\Administration\SkyBuild

Web Student Management\Administration\SkyBuild\Exports\Export File Builder\Export File Builder (Main Screen)

- WS\AD\SB\EX\EF\EF

1 - Texas Users: The FitnessGram interface has been updated to new standards for 2018.

Enhancement Proj#3438461

#### Scheduling

#### Web Student Management\Office\Current Scheduling

Web Student Management\Office\Current Scheduling\Build Course Master\Product Setup\Utilities\Mass Change Course Master Fields

- WS\OF\CS\BC\PS\UT\MC

1 - Texas Users: The following values were added to the Mass Change Course Master Fields utility.

Enhancement Proj#1823480

Service ID

Transcript Area

Voc Ed Contact Hrs

AAR Sem Bucket Override

PE Waiver Course semesters

Include in TX Honor Roll

Advanced Technical Credit Course

# Web Student Management\Federal-State Reporting\Texas State Reporting

Web Student Management\Federal-State Reporting\Texas State Reporting\Product Setup\Codes\PEIMS Code Table Maintenance

- WS\SR\TX\PS\CO\PC

1 - Texas Users: PEIMS Part 1 updates for the 2018 school year have been added.

<sup>\*</sup> State-UG = User Group Enhancement

Addendum: 05.17.06.00.08 System: State Reporting or Related - TX State Related Module\Area: TX State Related

Access Path: Web Student Management\Federal-State Reporting\Texas State Reporting

#### Web Student Management\Federal-State Reporting\Texas State Reporting\Reports\Health\Hearing Screening

- WS\SR\TX\RE\HE\HS
- 1 Texas Users: The Texas Vision, Scoliosis, and Hearing reports have been updated to only count students enrolled within the school year range.

#### Web Student Management\Federal-State Reporting\Texas State Reporting\TREx\TREx\Extract **Student TREx Data File**

- WS\SR\TX\TR\TR\ES
- 1 Texas Users: TREx has been updated for the new performance level **Enhancement** Proi#3424109

#### WI State Related

#### WI State Related - Business Management System

### Web Human Resources\Federal-State Reporting\Wisconsin State

#### Web Human Resources\Federal-State Reporting\Wisconsin State Reporting\Wisconsin Retirement\Extract Wisconsin Retirement Data

- WH\SR\WI\WR\ER
- 1 Wisconsin Users: The mvETF Retirement data extraction will now create a record for each employee with an Employment Status within the Pay Cycle Report date range. This change also allows employees with multiple employment statuses to be reported correctly.

#### Enhancement Proj#3418035

Correction

Proi#3358504

#### WI State Related - Student Management System

#### Special Education

#### Web Student Management\Students\Student Browse

Web Student Management\Students\Student Browse\Profile Tabs\Special Ed Tab \Special Ed Tabs\Special Ed Details

- WS\ST\TB\SE\TB\SE
- 1 Wisconsin Users: A new Ed-Fi utility has been added to load student Special Education records from the state API. This is intended for use by districts who send their Special Education records to the state using a third party vendor.

### **Enhancement**

Proi#3409305

#### Web Student Management\Federal-State Reporting\Wisconsin State Reporting

Web Student Management\Federal-State Reporting\Wisconsin State Reporting\Ed-Fi\Ed-Fi\Mass Send Ed-Fi Data

- WS\SR\WI\EF\EF\MS
- 1 Wisconsin Users: Obsolete StaffSectionAssociations are now correctly deleted from the Ed-Fi API via the Ed-Fi Mass Send process for Sections flagged as Inactive in the course master.

Correction Proj#3442407

#### General Updates

#### **General System**

#### **Product Setup**

#### Product Setup\Skyward Contact Access\District Setup

Product Setup\Skyward Contact Access\District Setup\Skyport Setup\District Widget Selection

- PS\CA\DS\SP\DW
- 1 If the Teacher's Students widget is displaying and the user does not have any students, the widget headers will all display as expected.

<sup>\*</sup> State-UG = User Group Enhancement

Addendum: 05.17.06.00.08 System: General Updates Module\Area: Security

Access Path: Product Setup\Skyward Contact Access\Security

#### Security

#### Product Setup\Skyward Contact Access\Security

Product Setup\Skyward Contact Access\Security\Product Setup\Configuration\LDAP Configuration

- PS\CA\SE\PS\CF\LC

1 - LDAP Groups will now pull members for nested groups. Previously, members assigned to nested active directory groups were not being populated. Correction Proj#3437962

#### **Business Management System**

#### Accounts Payable

#### Web Financial Management\Accounts Payable\Credit Cards

Web Financial Management\Accounts Payable\Credit Cards\Review\Submit Transactions

- WF\AP\CC\RT

1 - Credit card transactions can now be directly submitted from the Review/Submit Transactions screen. Previously, users were required to open the edit screen in order to submit a transaction.

WI-UG Enhancement Proj#3298937

#### **Employee**

#### Web Human Resources\Employee\Product Setup

Web Human Resources\Employee\Product Setup\Configuration\District Employee Confidentiality Settings

- WH\EP\PS\CF\DC

1 - Address labels printed from Data Mining Reports will now mask the data when flagged in the Profile as confidential.

Correction
Proi#3422499

#### Fixed Assets

#### Web Financial Management\Fixed Assets\Product Setup

Web Financial Management\Fixed Assets\Product Setup \Utilities\Fixed Asset Processing Options\Build Assets From Invoices

- WF\FA\PS\UT\FA\BA

1 - The Capital Asset flag now displays properly when the Fixed Assets Quick Entry screen is refreshed, such as when a Detail Location Information record or Disposal/Addition record is added. Correction Proj#3405162

#### General

### Web Human Resources\Employee\Online Forms

Web Human Resources\Employee\Online Forms

- WH\EP\OF
- 1 The order for the steps on an Online Form can now be changed by using a new Reorder Steps button on the Online Form Steps tab. The steps can only be reordered if the Online Form is inactive and it has not been started by any employees.

KS-UG Enhancement Proi#3156119

#### Payroll

#### Web Applications\Employee Access\Personal Information

Web Applications\Employee Access\Employee Information\Personal Information\Payroll\Check Estimator

- WA\EM\EI\PI\PA\CE
- 1 A validation was added to Payroll Calculations and the Check Estimator to look for an exception that was causing a record duplicate error. This error no longer occurs.

<sup>\*</sup> State-UG = User Group Enhancement

Addendum: 05.17.06.00.08 System: General Updates Module\Area: Purchasing

Access Path: Web Financial Management\Vendors \Data Mining

#### **Purchasing**

### Web Financial Management\Vendors \Data Mining Web Financial Management\Vendors \Data Mining

- WF\VE\DM

1 - Two new fields are now available on the Web Vendor Data Mining report: "Default Check Type" and "Print A/P Contact on A/P Check and Voucher." Enhancement Proj#3429501

#### Web Financial Management\Vendors \Vendor Browse

#### Web Financial Management\Vendors \Vendor Browse\Profile Tabs\AP Invoices

- WF\VE\TB\AP

1 - An "Approval History" node is now available on the Vendor Profile AP Invoices tab. Expanding the node shows approval transactions for a specific AP invoice in date/time descending order.

WI-UG Enhancement Proj#3389402

### Web Financial Management\Vendors \Vendor Browse Web Financial Management\Vendors \Vendor Browse

- WF\VE\VB

1 - The reference look-up field (PO/Invoice/Check/Req Number) in the vendor detail transaction browse now functions properly.

Correction Proj#3423968

#### Salary Negotiations

# Web Human Resources\Employee Administration\Salary Negotiations Web Human Resources\Employee Administration\Salary Negotiations\Plan Processes\Step Increase Process

- WH\AD\SN\PP\SI

1 - The proper calculations for the Matrix Amounts and Pay Amounts are now displayed in the preview browse for the Step Increase process in both Employee Management and Salary Negotiations.

Correction Proj#3393824

#### Task Manager

### Product Setup\Task Manager\ Product Setup\Task Manager

- PS\TM

1 - A report on task manager processes that cannot continue through organization chart approvals has been added. The report is accessible through Skyward Contact Access, Tools, Administration utilities. Enhancement Proi#3457415

#### Timeoff

### Web Applications\Employee Access\My Time Off Requests Web Applications\Employee Access\Time Off\My Time Off Requests

- WA\EM\TO\RE

1 - When using Cascading Groups by Reason Code for Time Off requests, the available Reason Codes when submitting a request will now be restricted only to those Reason Codes tied to the selected Cascading Group. Correction Proj#3420333

#### **Student Management System**

# Web Student Management\Federal-State Reporting\Texas State Reporting

### Web Student Management\Federal-State Reporting\Texas State Reporting\Reports\Attendance\Multi-Period Attendance Report

- WS\SR\TX\RE\AT\MP

1 - Individual student selections now report on students when their race does not fall between 1 and 5.

<sup>\*</sup> State-UG = User Group Enhancement

<sup>+</sup> next to project# indicates state specific but not specifically state reporting

Addendum: 05.17.06.00.08 System: General Updates Module\Area: Administration

Access Path: Web Student Management\Administration\SkyBuild

#### Administration

#### Web Student Management\Administration\SkyBuild

#### Web Student Management\Administration\SkyBuild\Exports\Others\OneRoster Export

- WS\AD\SB\EX\OT\OR

1 - The OneRoster Export has been updated to no longer report an error about a "Missing or Invalid Birth Country" when a Student's Birth Country is entered as a two-character Country Code, such as IN – India. A Student's Birth Country can now be the Country Description or the Country Code. Previously, the validation logic was only accepting the Country Description as being valid.

Enhancement Proj#3441366

#### Attendance

#### Web Applications\Educator Access Plus\Teacher Access

Web Applications\Educator Access Plus\Teacher Access\Post Daily Attendance\Post Daily Attendance (Main Screen)

- WA\EP\TA\DA\MS

1 - The system will now allow attendance to be taken through the Teacher Quick Access widget when all Teacher Widgets are enabled. Correction Proj#3433297

#### Discipline

#### Web Student Management\Office\Discipline

#### Web Student Management\Office\Discipline\Entry by Student

- WS\OF\DI\BS
- 1 Discipline Transaction tracking has been updated to record changes to all fields for Offenses, Actions, and Action Details. Individual records will now be generated for each field that is changed, even when multiple fields are changed at the same time.

Enhancement Proj#2723285

#### Web Student Management\Office\Discipline\Discipline Letters\Templates

- WS\OF\DI\DL\DL
- 1 When ranging on the Parent Notified Flag being set to No and also updating the flag to Yes, families beyond the 1st Family will still be able to receive the Discipline Letter.

Correction Proj#2817946

#### Enrollment

#### Web Student Management\Students\Product Setup

#### Web Student Management\Students\Product Setup \Utilities\Student Mass Change

- WS\ST\PS\UT\MC
- 1 The Processing List now works in conjunction with the new previewing option on the Student Mass Change utility.

Correction Proj#3441310

#### Family/Student Access

### Web Applications\Family Access\Skylert

#### Web Applications\Family Access\Skylert

- WA\FA\SK
- 1 If a connection to School Messenger is not completed after 10 seconds, it will now time out.

Correction Proj#3440607

### Web Student Management\Advanced Features\Message Center Web Student Management\Advanced Features\Message Center

- WS\AF\MC
- The Message Center browse now has the standard framework filters.

<sup>\*</sup> State-UG = User Group Enhancement

Addendum: 05.17.06.00.08 System: General Updates Module\Area: Family/Student Access

Access Path: Web Student Management\Families\Family Access

#### Web Student Management\Families\Family Access

### Web Student Management\Families\Family Access\Product Setup\Utilities\Mass Generate Family Permissions-Passwords

- WS\FA\FM\PS\UT\PP

1 - The Mass Generate Family Permissions-Passwords utility can set the option to "Force password change at next login" (if password is district assigned) even when the utility has not generated the password. Enhancement Proi#3406323

#### Fee Management

#### Web Student Management\Administration\Fee Management

Web Student Management\Administration\Fee Management\Product Setup\Codes\Course Fees

- WS\AD\FM\PS\CO\CF

1 - The School Year selection on the Fee Management code screens was updated to function as drop-downs for quicker entry and easier selection. Correction Proj#3330524

#### Food Service

#### Web Student Management\Food Service\Payor

Web Student Management\Food Service\Payor\Customer Maintenance\Application Letters\Print Application Letters

- WS\FS\PM\LE\AL

1 - The Food Service Print Application template browse no longer displays templates assigned to users that have been removed from the system. Correction Proj#3408630

#### Web Student Management\Food Service\Purchases

Web Student Management\Food Service\Purchases\Item Master

- WS\FS\PU\IM

1 - Item Detail Quick Entry is now available when adding a new Item to the Item Master. This allows all required price and report group fields to be assigned to each Item Detail record at one time, instead of one at a time. Enhancement

Proj#3400555

**Key Feature** 

#### Gradebook

### Web Applications\Educator Access Plus\Teacher Access Web Applications\Educator Access Plus\Teacher Access\My Gradebook

- WA\EP\TA\MG

 Teachers may now opt in to use high contrast borders and skill headers.

Enhancement Proj#3459267

### Web Applications\Educator Access Plus\Teacher Access\My Gradebook\Secondary Gradebook\Reports\Progress Detail

- WA\EP\TA\MG\G2\RP\PD

1 - Assignment category totals are displayed correctly when using category weighting by grading period for the following:

Correction Proj#3443643

- Secondary gradebook progress detail report
- Secondary gradebook multi-class progress report
- My homeroom progress detail report
- Secondary gradebook progress report letter
- Class summary progress detail

#### Web Student Management\Educator Access Plus\Gradebook

Web Student Management\Educator Access Plus\Gradebook\District Assignments\Question Bank

- WS\EA\GB\DA\QB

 New records and questions have been imported from Certica to the Question Bank.

<sup>\*</sup> State-UG = User Group Enhancement

Page 12 of 15

Addendum: 05.17.06.00.08 System: General Updates Module\Area: Gradebook Access Path: Web Student Management\Educator Access Plus\Gradebook

#### Web Student Management\Educator Access Plus\Gradebook\Standards\Academic Areas

- WS\EA\GB\ST\AA

1 - The reordering of skills now saves properly.

Correction Proj#3459000

#### Grading

### Web Student Management\Office\Grading Web Student Management\Office\Grading

- WS\OF\GR

1 - When manually entering grades, using benchmarks and not allowing teachers to change grade mark groups for events, the Add Event screen will now load correctly. Correction Proj#3460501

#### Web Student Management\Office\Grading\Transcripts\Reports\Custom Transcript

- WS\OF\GR\TR\RE\CT

1 - The custom transcripts printing issue that would cause some classes to not display when a linked course table object is shorter than the course table object has been fixed. **Correction** Proj#3441593

#### Web Student Management\Office\Grading\Transcripts\Reports\Transcript

- WS\OF\GR\TR\RE\TR

1 - Historical Classes now print on transcripts when the Grade Buckets have the same Literal value.

Correction Proj#3186144

2 - An option to Filter By Processing Lists has been added to the standard Student Ranges screen.

Enhancement

Proj#3156769 Key Feature

#### **Graduation Requirements**

#### Web Student Management\Students\Student Browse

Web Student Management\Students\Student Browse\Profile Tabs\Grad Reqs\Grad Reqs Tabs\Grad Reqs Tabs\Grad Reqs T

- WS\ST\TB\GQ\TB\GQ

1 - A button has been added to the Student Profile/Graduation Requirements tab to open a browse that will show each Student Class record for a student and explain how it applies to the Student's Graduation Requirements Plan or why it does not. Enhancement

Proj#3365360

Key Feature

#### Health Records

#### Web Student Management\Students\Student Browse

Web Student Management\Students\Student Browse\Profile Tabs\Health\Health Tabs\Vaccination

- WS\ST\TB\HR\TB\VA
- 1 A button has been added to the Vaccinations tab that allows the user to add vaccination-related attachments to the student.

MN-UG Enhancement

Proj#3140750

2 - The Vaccination Entry screen duplicate error message is now more descriptive.

<sup>\*</sup> State-UG = User Group Enhancement

Addendum: 05.17.06.00.08 System: General Updates Module\Area: Product Setup Access Path: Web Student Management\Advanced Features\Automated Emails

#### **Product Setup**

### Web Student Management\Advanced Features\Automated Emails Web Student Management\Advanced Features\Automated Emails

- WS\AF\AE
- 1 Conference Notes were updated with the following changes:
  - 1. The Staff area now has a Notes option available in the Conferences View All link to allow viewing of all available notes for the staff member in the Parent Teacher Conferences and General Conferences areas. The Teacher Access, My Conference Scheduler screen also has a View All Notes button to display the list of all notes on the Parent-Teacher Conferences and General Staff Conferences tabs
  - 2. The Automated Email option for the Family Access Notifications has a selection for Conference Note Added to allow an automated email to be sent to selected recipients when a guardian adds a note to a conference in Family Access.
  - 3. The Conferences Report now includes an option to include printing the conference notes on the report.

#### WI-UG Enhancement

Proj#3379480

#### Scheduling

# Web Applications\Student Access\Currently Scheduled Class Web Applications\Student Access\Schedule\Currently Scheduled Class

- WA\SA\SC\CC
- 1 The Schedule widget will now honor the "Only Display Schedule After Online Registration completed" option in the Student Access Schedule area.

#### Correction Proj#3418073

#### Web Student Management\Office\Current Scheduling

Web Student Management\Office\Current Scheduling\Reports\Student Schedules\Student Schedules (Print Options)

- WS\OF\CS\RE\SS\SS
- 1 When sorting on Class Date, the report will now sort correctly when using a specific date.

Correction
Proj#3238249

#### Web Student Management\Office\Future Scheduling

Web Student Management\Office\Future Scheduling\Build Course Master\Product Setup\Utilities\Auto-Generate Sections and Class Meets

- WS\OF\FS\BC\PS\UT\AG
- 1 Details of the Sections created were added to the Summary Report that displays after the Auto Generate utility has been run.

Enhancement Proj#2274253

### Web Student Management\Office\Future Scheduling\Build Master Schedule\Interactive Scheduling Board

- WS\OF\FS\BM\SB
- 1 The "Scheduled" (S) student indicator will now show consistently across all views on the Scheduling Board. Previously, if the view was set to View by Teacher, it was displaying even though no students were scheduled.

Correction Proj#3430774

### Special Education

### Web Student Management\Student Services\Special Education

Web Student Management\Student Services\Special Education\Special Ed Tabs\IEP Information\IEP Information Tab

- WS\SS\SE\TB\IE\IE
- 1 Wisconsin and New Mexico Users: The Special Education Educational Environment Records now display correctly when changing the Start IEP date.

Enhancement Proj#3434070

Page 14 of 15

<sup>\*</sup> State-UG = User Group Enhancement

Addendum: 05.17.06.00.08 System: General Updates Module\Area: Special Education

Access Path: Web Student Management\Students\Student Browse

#### Web Student Management\Students\Student Browse

Web Student Management\Students\Student Browse\Profile Tabs\Special Ed Tab \Special Ed Tabs\IEP Details

- WS\ST\TB\SE\TB\IE
- 1 Wisconsin Users: An update was made to the auto-load program for the Educational Environment update process, which will prevent errors.

#### Enhancement Proj#3443569

#### Staff

#### Web Student Management\Staff\Product Setup

Web Student Management\Staff\Product Setup \Utilities\Mass Create Teacher Conference Time Slots

- WS\SF\PS\UT\TS
- 1 The Mass Create Teacher Conference Time Slots utility within the Staff Utilities tree now allows the Building and/or Room on the teacher's Staff Entity record to be assigned to the created conferences.

*MN-UG Enhancement* Proj#1818572

#### Student

### Web Student Management\Students\Data Mining Web Student Management\Students\Data Mining

- WS\ST\DM
- 1 If a user has system-wide access by the Student Management area, they will now have access to all secured custom forms.

Correction Proj#2857949

#### Web Student Management\Students\Product Setup

Web Student Management\Students\Product Setup \Codes\Band Instrument Codes

- WS\ST\PS\CO\BI
- 1 When a student code is deleted by running in the print queue, the screen will now refresh when the dialog closes.

<sup>\*</sup> State-UG = User Group Enhancement